# Verander Primaire capabele AP aan meshextender op CBW

# Doel

Dit artikel zal een nieuwe optie verklaren om Primair Capable Access Point (APs) als mesh-extenders op uw Cisco Business Wireless (CBW)-netwerk te gebruiken.

### Toepasselijke apparaten | Software versie

- Cisco Business Wireless140AC <u>(gegevensblad)</u> | 10.6.1.0 <u>(laatste download)</u>
- Cisco Business Wireless 145 AC <u>(Gegevensblad)</u> | 10.6.1.0 <u>(laatste download)</u>
- Cisco Business Wireless 240AC (Gegevensblad) | 10.6.1.0 (laatste download)

# Inleiding

De behoeften van netwerken veranderen, en de opties van het netwerk van CBW veranderen samen met het, vergroot de flexibiliteit.

Met firmware versie 10.4.1.0 of eerder, konden uw CBW 140AC, 145AC en 240AC APs alleen als Primaire Capable, Root APs worden gebruikt. Om te beginnen met firmware update 10.6.1.0 en verder te gaan, is er een nieuwe optie om een access point te configureren als mesh-extender.

Als u een primaire capable (Root) AP als mesh extender wilt configureren, blijft u lezen!

### Voorwaarden

- 1. Alleen primaire capabele APs (CBW140AC, CBW145AC, CBW240AC) mogen van een Primaire Capable AP rol in een mesh extender veranderen.
- 2. Uw CBW-implementatie moet in de maasmodus zijn.

## Dingen om in overweging te nemen voordat u een Root AP in een mesh-extender wijzigt

- De radioband die gebruikt wordt voor backhaul wordt ook gedeeld met draadloze klanten die zijn aangesloten op de mesh-extender.
- Primaire capabele APs die met AP als Uitbreek van het Netwerk werken werken zullen niet voor Primaire AP selectie worden overwogen.

#### Access point gedrag: Rol versus mesh Rol l<br>L

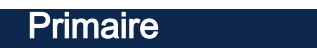

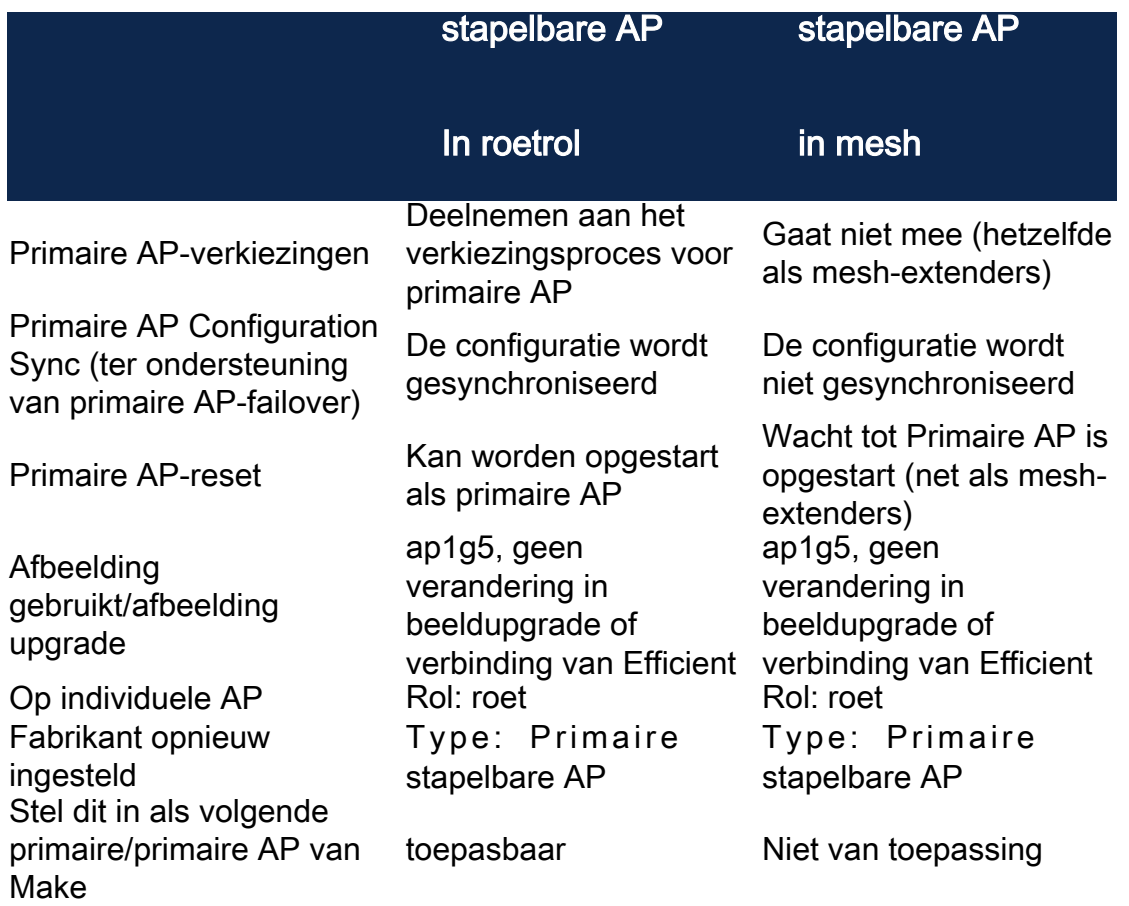

### Poortfuncties: AP verbonden met een PoE Switch

Primaire capabele AP (mesh AP rol): Uplink poort die is aangesloten op een afzonderlijke switch, kan Uplink en Downlink poort normaal gesproken doorsturen.

In deze tabel wordt de functionaliteit weergegeven van de WAN-poorten (Wide Area Network) en LAN-poorten (Local Area Network) op de access points wanneer de WANpoort is aangesloten op een Power over Ethernet (PoE) switch om stroom te leveren op de AP. Zowel de WAN- als LAN-poorten op de verschillende AP's zullen Ethernetoverbrugging mogelijk maken. De Ethernet uplink poort is de PoE poort op het access point.

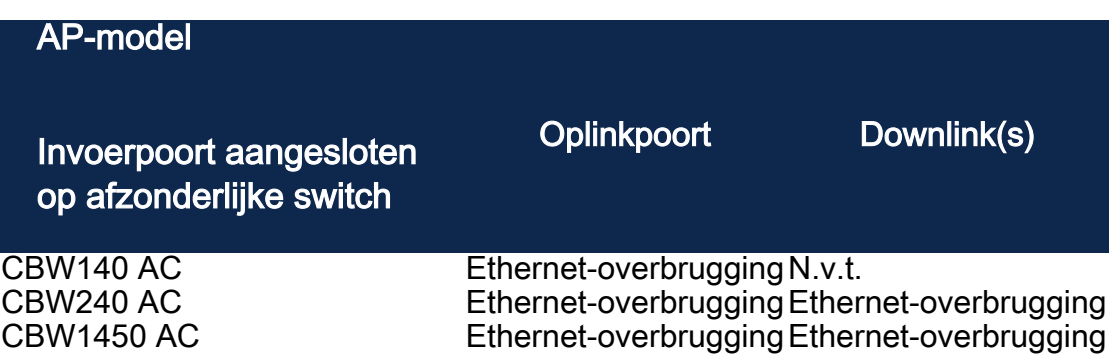

### Poortfuncties: AP aangesloten op een Voedingsinjector

Deze tabel toont de functionaliteit van WAN- en LAN-poorten op de access points wanneer de WAN-poort is aangesloten op een Power Injector. De WAN-poorten bieden geen functionaliteit als AP is aangesloten op een zelfstandige stroominjector, of met andere woorden, de stroominjector is niet verbonden met een switch. De WANpoort biedt internetoverbrugging als de stroominjector ook met een switch is verbonden. Let op dat als de injector ook op een switch is aangesloten, deze op een poort moet worden aangesloten die voor een ander VLAN is ingesteld of op een afzonderlijke switch om een netwerklus te vermijden. De Ethernet uplink poort is de PoE poort op het access point.

Primaire capabele AP (mesh AP rol): Uploadpoort aangesloten op de stroominjector, CBW145AC/CBW240AC-downlink kan normaal verkeer doorsturen.

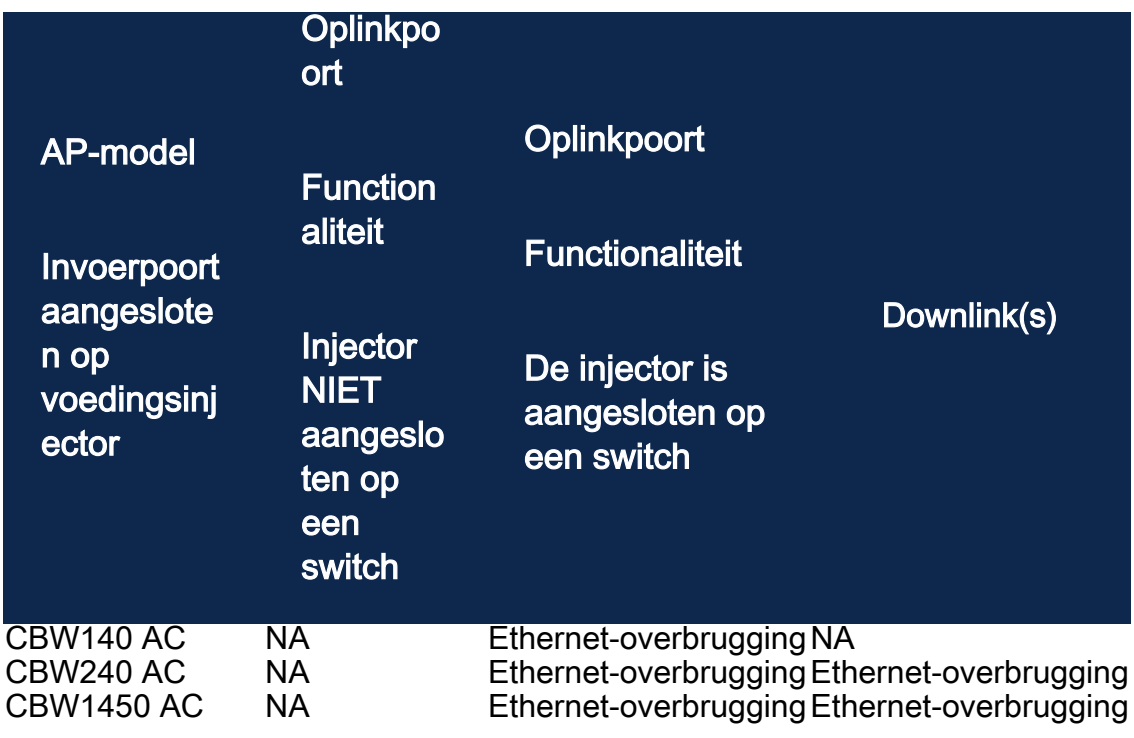

## Uplink/downlink-poorten

### CBW140 AC

Alleen uplink poort.

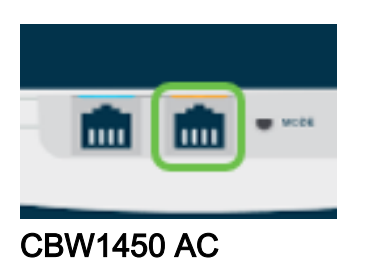

Uplink poort.

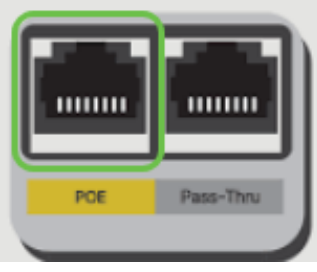

Downlink poorten.

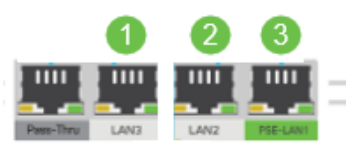

#### CBW240 AC

- 1. Uplink-poort
- 2. Downloadpoort

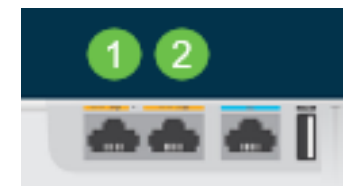

# Verander de rol van Root AP in een mesh extender

#### Stap 1

Zorg ervoor dat u de nieuwste versie van firmware op uw CBW netwerk hebt. Klik op de bovenstaande koppelingen om de nieuwste firmware voor uw AP's te downloaden. [Klik als u stapsgewijze instructies wilt doen van een firmware update](/content/dam/en/us/support/docs/smb/wireless/CB-Wireless-Mesh/images/2063-Upgrade-software-of-CBW-access-point.html).

#### Stap 2

Log in op de Web UI van uw CBW Primaire AP. Klik op de lichtgroene pijlen in de rechterbovenhoek van de Web User Interface (UI) om Expert View in te voeren.

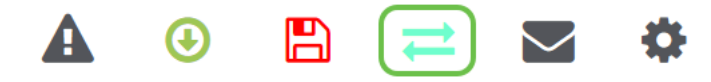

#### Stap 3

Navigeer naar draadloze instellingen > access points.

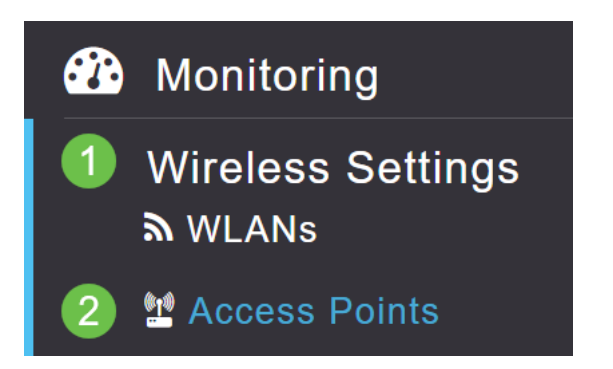

#### Stap 4

In dit voorbeeld, zult u CBW240 AP en een AP CBW140 zien die voor korrelgrootte wordt gevormd. Beide AP's hebben de rol van Root. We zullen de CBW140AC veranderen van Root naar mesh.

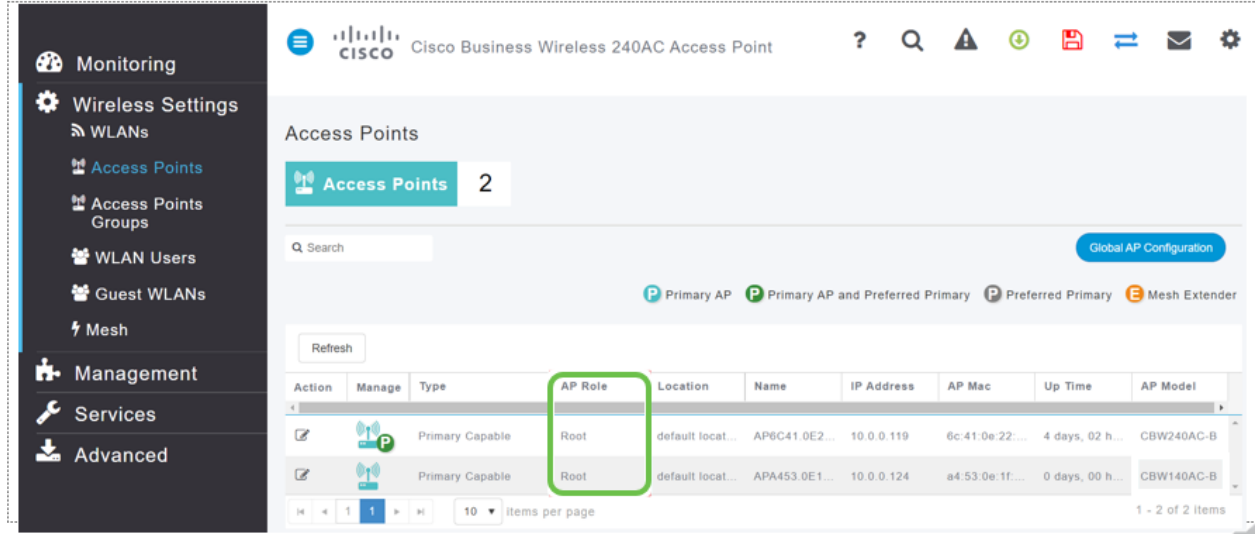

#### Stap 5

Klik op het pictogram Bewerken. Er verschijnt een pop-upvenster. Klik in het vervolgkeuzemenu onder AP Roll en selecteer mesh. Klik op Apply (Toepassen). Op dit punt, zal AP herstarten. Dit duurt een paar minuten. U hoeft alleen maar een vriendelijk programma te zijn, zodat u firmware versie 10.6.1.0 of hoger nodig hebt en u dient ook in Expert Mode te zijn in plaats van General voor deze opties.

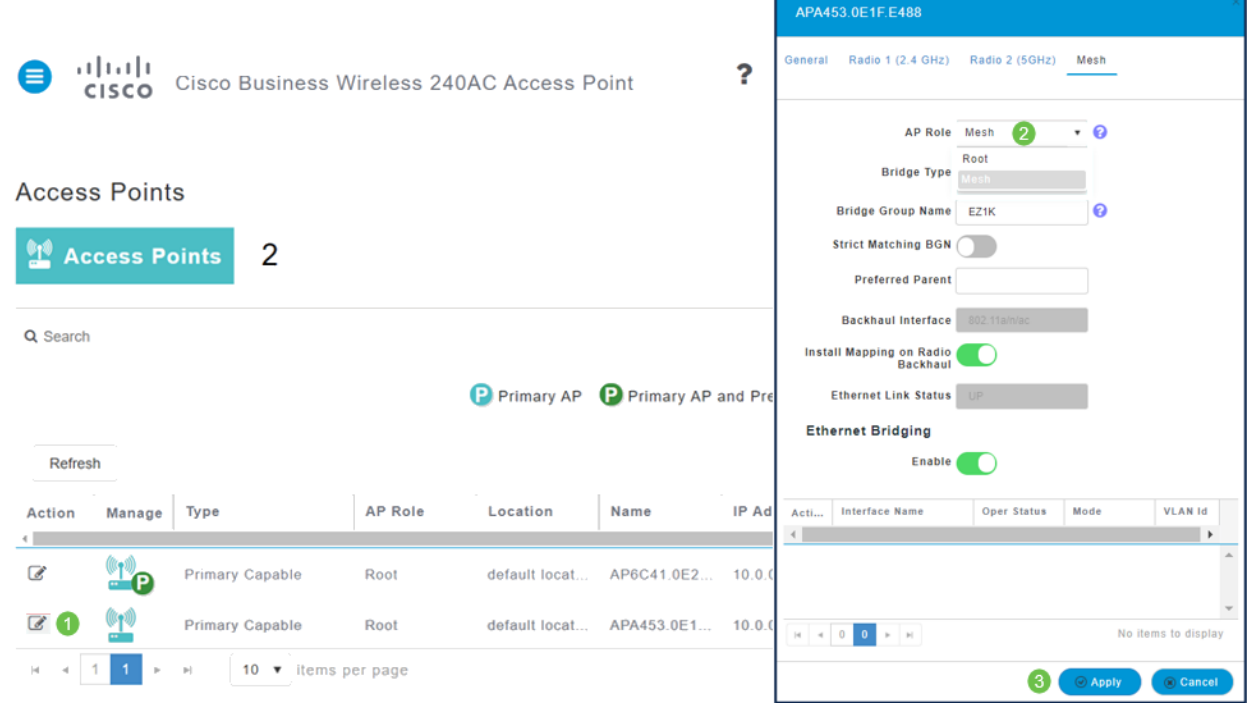

### Stap 6

Na het opnieuw opstarten:

- 1. AP sluit zich aan bij Primaire AP
- 2. De verandering zal in de tabel van Access Point worden weerspiegeld met het AP-type CBW140 dat als mesh-extender wordt geëtiketteerd en de AP-rol is veranderd in mesh.
- 3. AP is nog steeds verbonden met het lokale LAN waar AP aanvankelijk geïnstalleerd was
- 4. mesh-extenders gebruiken de 5GHz-band voor de mesh-backhaul standaard maar u kunt ook 2,4 GHz gebruiken.

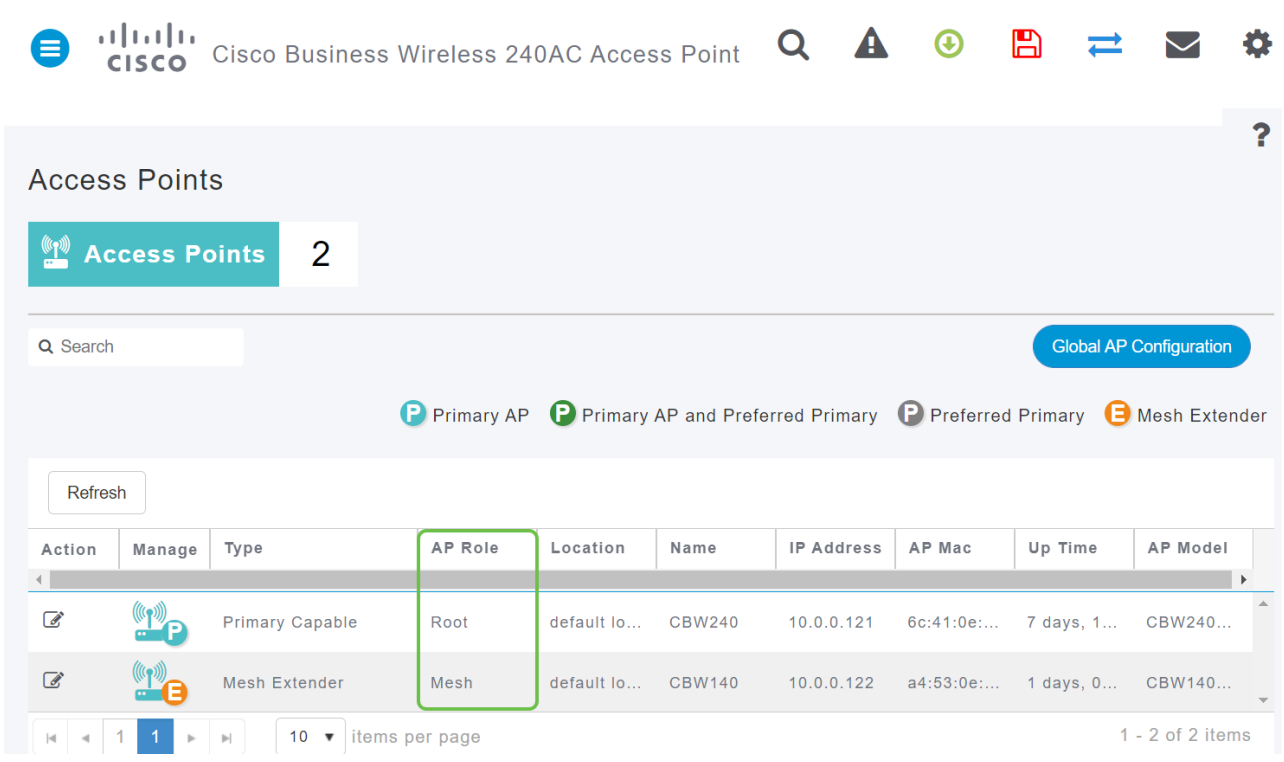

# Verander de mesh-extender naar een Root AP

Als u dit proces wilt omkeren:

- 1. Selecteer de gewenste mesh-backhaul-sleuf.
- 2. Verander het AP type van *mesh extender* in *Primair Capable*. Het wordt naar de AP gedrukt en opnieuw opgestart.
- 3. Nadat u het programma opnieuw hebt opgestart, wordt AP aangesloten bij de Primaire AP.
- 4. De nieuwe type-verandering wordt weerspiegeld in de tabel met access points.

Als de AP moet worden veranderd in AP modus maar de Primaire AP is niet beschikbaar, zult u het access point moeten herstellen via de reset knop. Op fabrieksreset is de AP Rollend ingeschakeld op Root en Type is ingesteld op Primaire Capable AP.

**Conclusie** 

Nu weet je hoe je een Root AP in een mesh extender moet veranderen en het proces indien nodig moet omkeren.